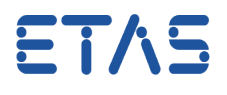

## <span id="page-0-0"></span>**Frage:**

## **Was wird alles benötigt, um eCDM (Enterprise CDM) nutzen zu können?**

Welche Maßnahmen sind erforderlich, wenn die Option "Enterprise CDM" im Kontext-Menü des INCA Datenbank-Managers nicht angezeigt wird, bzw. diese Option ausgegraut ist.

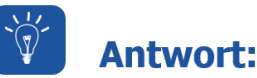

**Um Enterprise CDM nutzen zu können müssen zwei Bedingungen erfüllt sein:** 

- 1. das INCA Add-On "eCDM" (Enterprise CDM) wurde installiert
- 2. zusätzlich wurde das Plugin eines Fremdanbieters installiert, z.B. CRETA (AVL) oder vCDM (Vector)

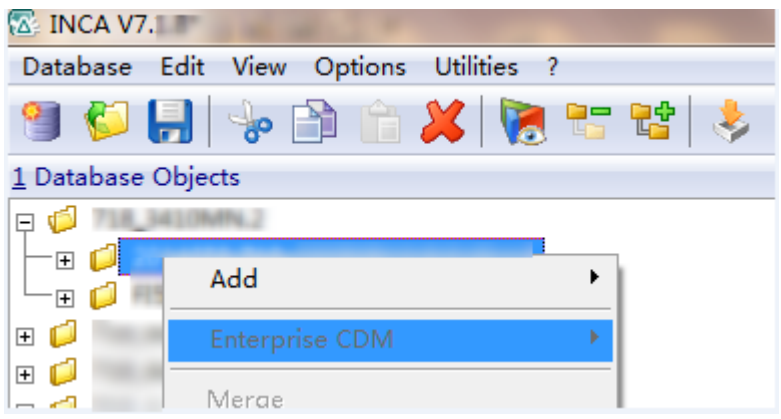

Stellen Sie sicher, dass das Plugin installiert ist. Es liegt im INCA-Installationsverzeichnis C:\ETAS\INCA7.x\**eCDMSingleAdapterPluginDeploymentDir**

Falls es nicht vorhanden ist, fügen Sie das Plugin in dieses Verzeichnis ein.

## **Weitere Informationen:**

Enterprise CDM ist eine Schnittstelle, die es INCA/ADM ermöglicht, A2L-, HEX-, DCM-, CVX-, PaCo- und CDF20-Dateien mit einem Datenmanagementsystem wie Creta (AVL) oder vCDM (Vector) auszutauschen.

Die eCDM-Schnittstelle kann in INCA/ADM nach der Installation des INCA Add-ons "eCDM" genutzt werden. Das Add-On steht kostenlos zur Verfügung, es befindet sich auf der INCA Installations-DVD.

19.07.2016

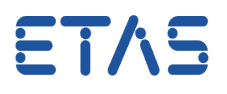

## Sie haben dennoch eine Frage?

Weitere FAQs finden Sie unter: [www.etas.com/de/faq](http://www.etas.com/de/faq) Falls Sie noch offene Fragen haben sollten, steht Ihnen unser Support-Center gerne zur

Verfügung.

Sie finden alle weiteren Informationen hier:<http://www.etas.com/de/hotlines.php>

437587626 / [2](#page-0-0)

Die hier dargestellten Informationen (hier auch "FAQ" genannt) werden ohne jegliche (ausdrückliche oder konkludente) Gewährleistung, Garantie bzw. Zusage über Vollständig- oder Richtigkeit zur Verfügung gestellt. Außer im Falle vorsätzlicher Schädigung haftet ETAS nicht für Schäden, die durch oder in Folge der Benutzung dieser Informationen (einschließlich indirekter, mittelbarer oder sonstiger Folgeschäden) auftreten können bzw. entstanden sind.